## <span id="page-0-1"></span>**Centre Administration - Remboursement**

## Contenu

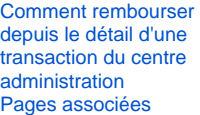

- [Cas d'utilisation Remboursement](https://docs.monext.fr/display/DT/Cas+d%27utilisation+-+Remboursement)
- [Centre Administration Remboursement](#page-0-1)
- [Crédit](https://docs.monext.fr/pages/viewpage.action?pageId=747146269)
- [Remboursement](https://docs.monext.fr/display/DT/Remboursement)
- [Remboursement SCT](https://docs.monext.fr/display/DT/Remboursement+SCT)
- [Webservice doRefundRequest](https://docs.monext.fr/display/DT/Webservice+-+doRefundRequest)

## <span id="page-0-0"></span>Comment rembourser depuis le détail d'une transaction du centre administration

Pour rembourser une transaction, la transaction doit être remboursable et votre profil doit permettre cette action.

Cette opération vous permet de rembourser des paiements validés, c'est à dire les paiements déjà débités au commerçant :

1. Se rendre dans votre Centre d'administration et ouvrir sur l'onglet **Transactions > Recherche**.

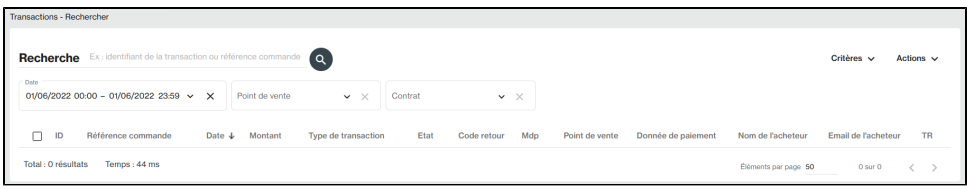

2. Sélectionner les dates de la transaction a rembourser dans le critère **Date**.

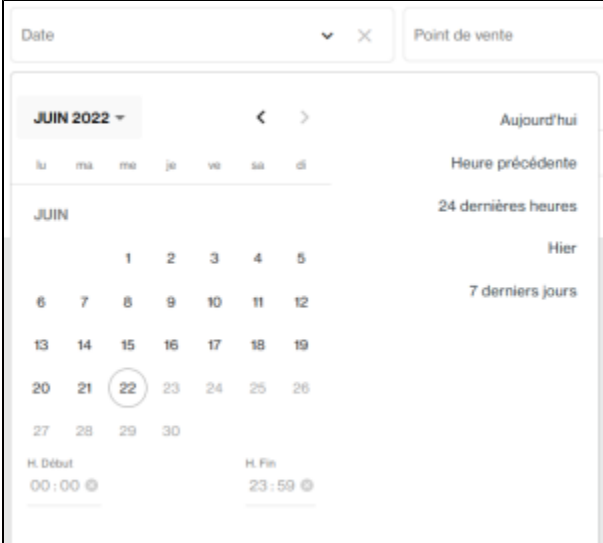

Ou sélectionner l'**ID transaction** à rembourser et/ou la **Référence Commande,** dans le critère **Recherche**. Lancer la recherche en cliquant

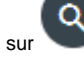

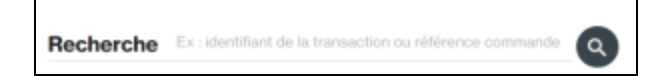

3. Dans la liste de résultat, cliquer sur l'identifiant pour accéder au détail de la transaction.

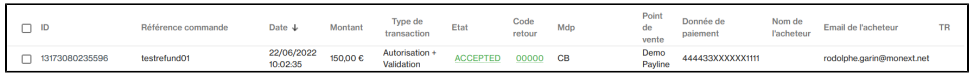

4. Dans le détail de la transaction, vous avez la possibilité de rembourser la transaction dans l**e menu Actions** via l'option **REMBOURSER**.

Vous devez sélectionner une transaction pour voir l'Action Rembourser s'afficher.⊗

5. Une page apparaît et vous pouvez rembourser en totalité ou partiellement la transaction. Cliquer ensuite sur **Confirmer le remboursement**.

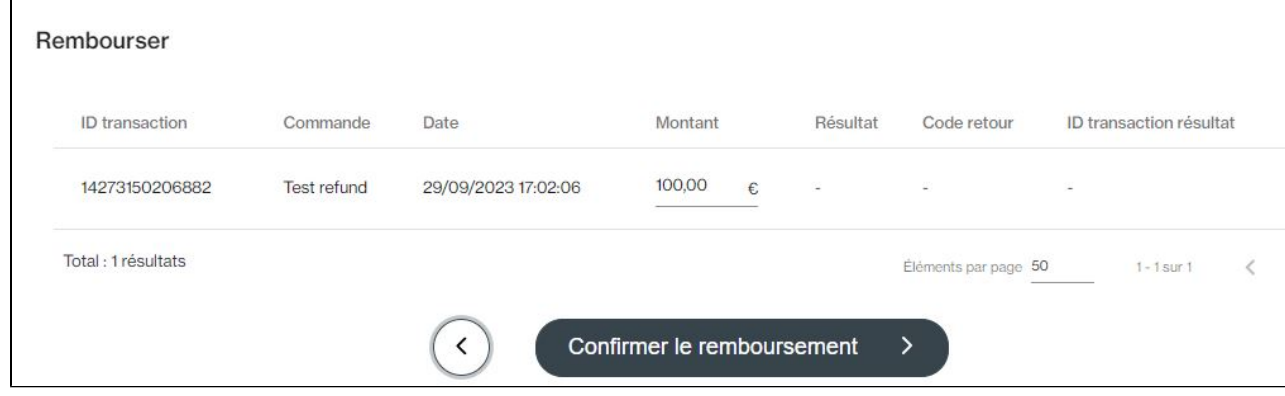

Le remboursement est réalisé et le détail de transaction indique le statut « Remboursée »

## <span id="page-1-0"></span>Pages associées

- [Intégration 3D Secure 2 en mode API WebPayment](https://docs.monext.fr/pages/viewpage.action?pageId=888714390)
- [Intégration API WebPayment](https://docs.monext.fr/pages/viewpage.action?pageId=747145604)
- [PW Intégration Widget](https://docs.monext.fr/pages/viewpage.action?pageId=747145714)
- [PW L'API JavaScript](https://docs.monext.fr/display/DT/PW+-+L%27API+JavaScript)
- [PW Personnalisation du widget : Balises CSS](https://docs.monext.fr/display/DT/PW+-+Personnalisation+du+widget+%3A+Balises+CSS)
- [PW Personnalisation du widget : Feuille de style](https://docs.monext.fr/display/DT/PW+-+Personnalisation+du+widget+%3A+Feuille+de+style)
- [PW Personnalisation du widget : Fonction CallBack](https://docs.monext.fr/display/DT/PW+-+Personnalisation+du+widget+%3A+Fonction+CallBack)

[Documentation Monext Online](https://docs.monext.fr/display/DT/Documentation+Monext+Online)